# **Making Your Presentation More Accessible Rob Carr, WebAIM**

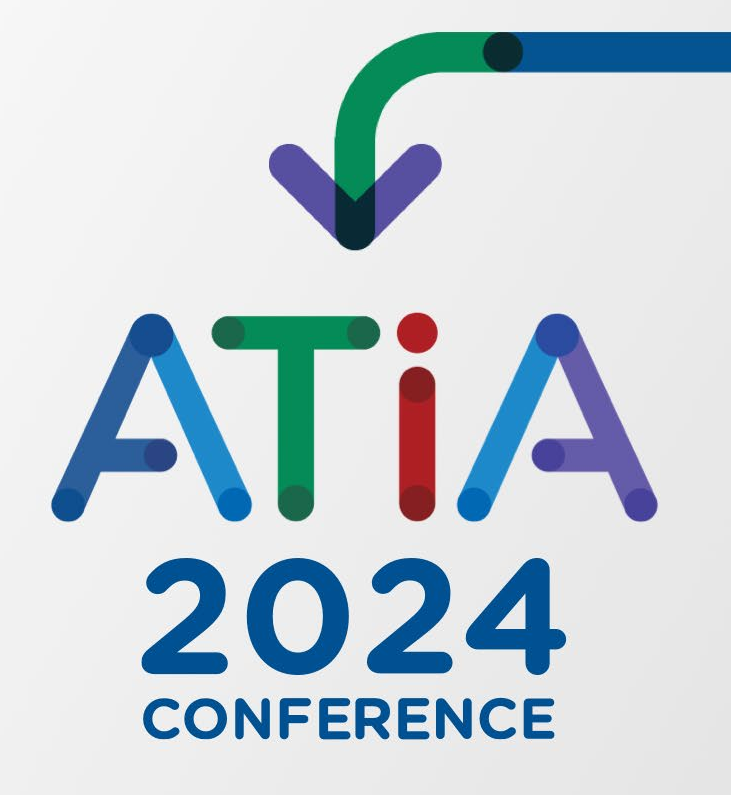

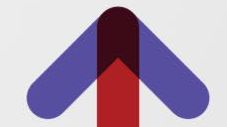

## Hallmarks of More Accessible Slides

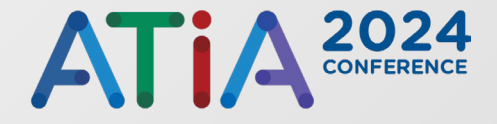

- Use the ATIA slide template
- Add alternative text for visuals
- **Give the presentation a Title**
- Create descriptive link text
- Use high color contrast
- Don't use color alone to convey meaning

#### More Hallmarks

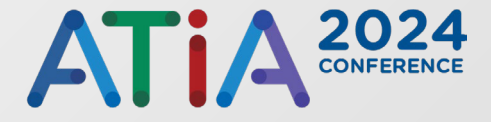

- Manage your slide titles
- **Ensure correct content reading order**
- Create simpler tables with structured header cells
- **Provide accessible multimedia**
- Be careful with flashing content

# Use the ATIA Theme

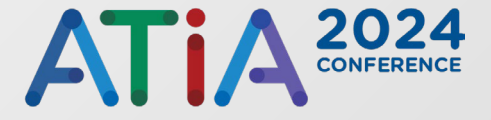

- **Many accessibility considerations built in**
- **Lots is still up to you**

#### Alternative Text for Visuals

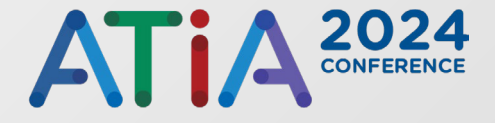

- Necessary for meaningful images
- Convey the intended meaning
- Alternative text is contextual
- What is the narrative?
- Check PowerPoint's attempt

#### Alternative Text Example

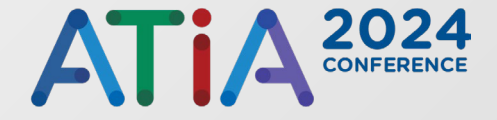

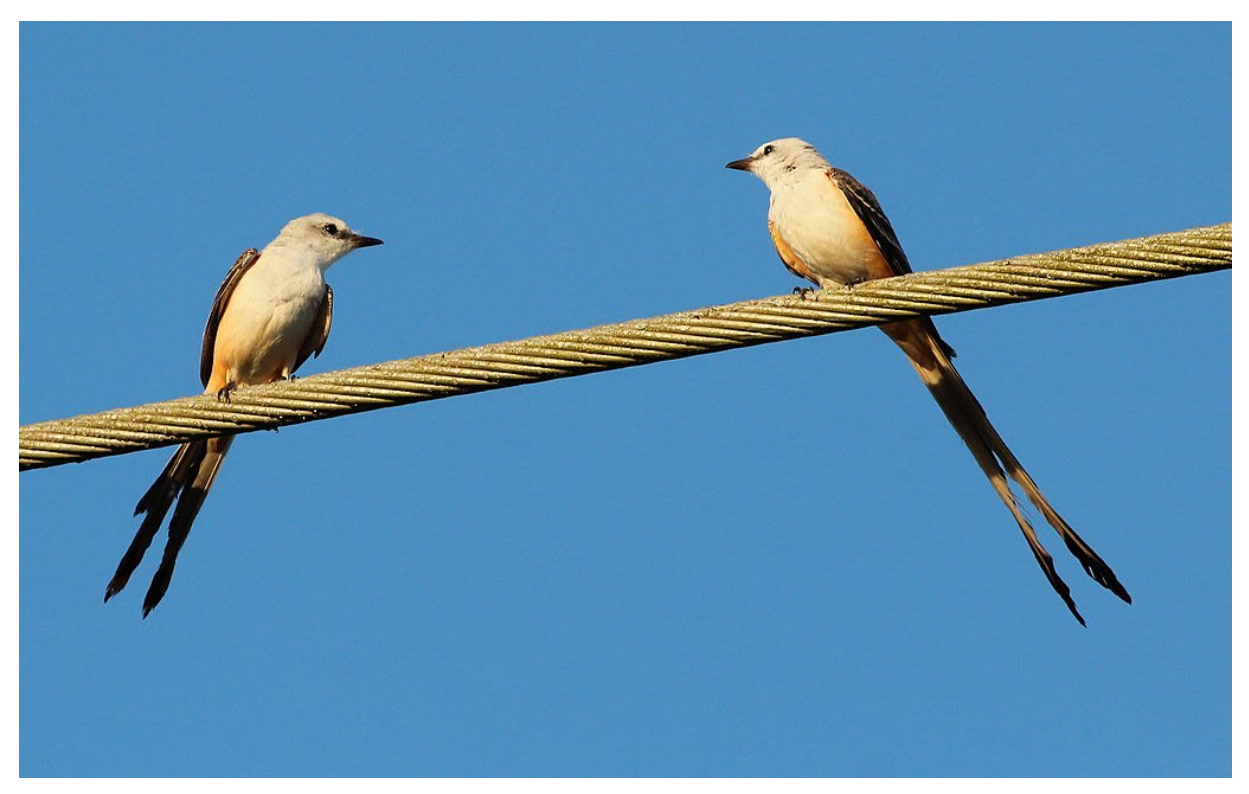

gary\_leavens, CC BY-SA 2.0 <https://creativecommons.org/licenses/by-sa/2.0>, via Wikimedia Commons

ATIA 2024 Conference | 6

#### Presentation Title

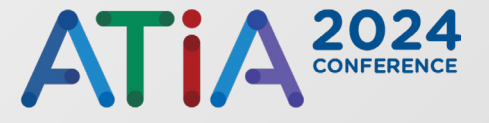

#### $\blacksquare$  File tab

- Info in left sidebar
	- o Properties section visually to the right
		- Title

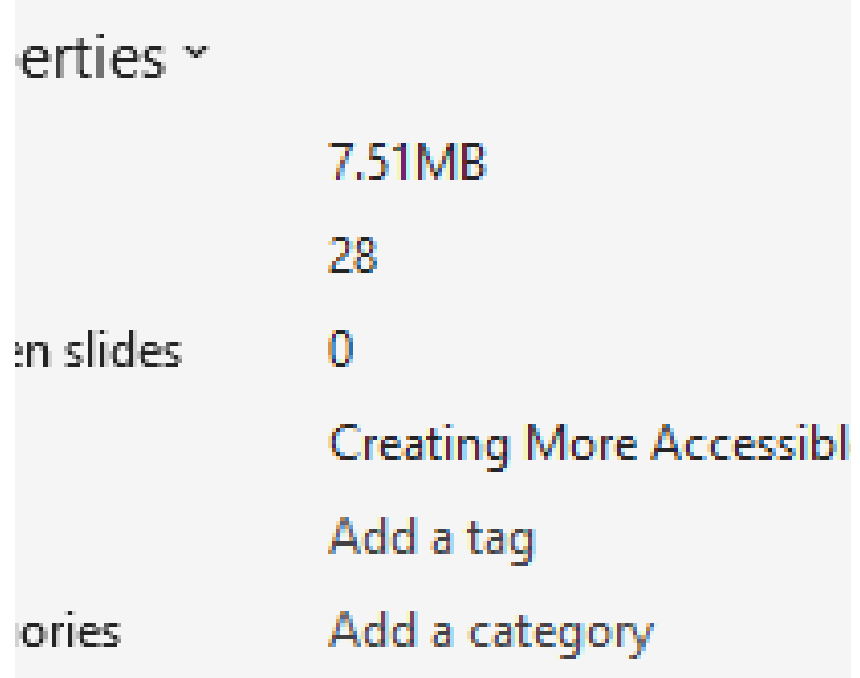

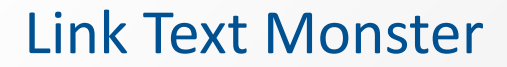

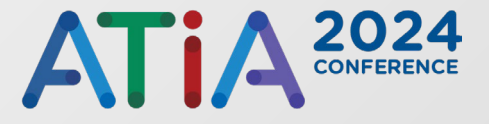

 [https://www.ok.gov/triton/modules/formbuilder/form.php?form\\_id=8891](https://www.ok.gov/triton/modules/formbuilder/form.php?form_id=88917525eae4a02e75030112715662529cebda3f143efe72167c49cd55ced323) [7525eae4a02e75030112715662529cebda3f143efe72167c49cd55ced323](https://www.ok.gov/triton/modules/formbuilder/form.php?form_id=88917525eae4a02e75030112715662529cebda3f143efe72167c49cd55ced323)

## Link Text Monster Tamed

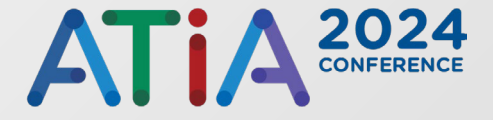

- [Fill out our webinar evaluation form here.](https://www.ok.gov/triton/modules/formbuilder/form.php?form_id=88917525eae4a02e75030112715662529cebda3f143efe72167c49cd55ced323)
- Here's how to add a link...

# Printing Slides? Include Descriptive Text and URL

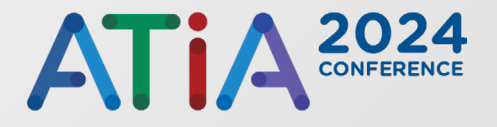

- **[Fill out our webinar evaluation form here.](https://www.ok.gov/triton/modules/formbuilder/form.php?form_id=88917525eae4a02e75030112715662529cebda3f143efe72167c49cd55ced323)** 
	- https://www.ok.gov/triton/modules/formbuilder/form.php?form\_id=88917525e ae4a02e75030112715662529cebda3f143efe72167c49cd55ced323
- Use a URL shortener (bitly, etc.) to save space
	- https://bit.ly/2DIqW1y

## Link Best Practices

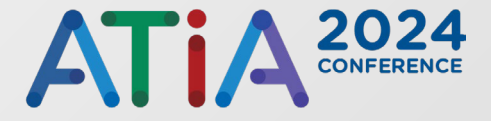

- Don't remove underlines
- **Use descriptive link text**
- IE, no "read more..."

## Use Higher Color Contrast

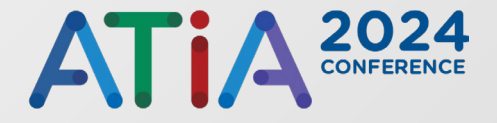

- Need 4.5:1 ratio of text color to background color
- Need 3.0:1 ratio of text color to background color for "large text"
- Remember contrast in charts, graphs and images, too!
- Check with PowerPoint Accessibility Checker
- Image or previous PowerPoint version?
	- Check/double check with [WebAIM Contrast Checker](https://webaim.org/resources/contrastchecker/) o (https://webaim.org/resources/contrastchecker/)
	- Check with TPG Colour [Contrast Analyser](http://bit.ly/1ME7YE6) (http://bit.ly/1ME7YE6)

#### Poor Color Contrast

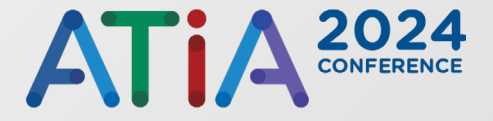

The quick brown fox jumps over the lazy dog.

## Good Color Contrast

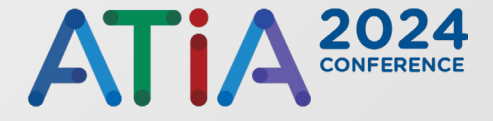

- Use the default font color.
- Be careful with gradient backgrounds

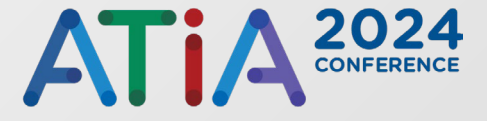

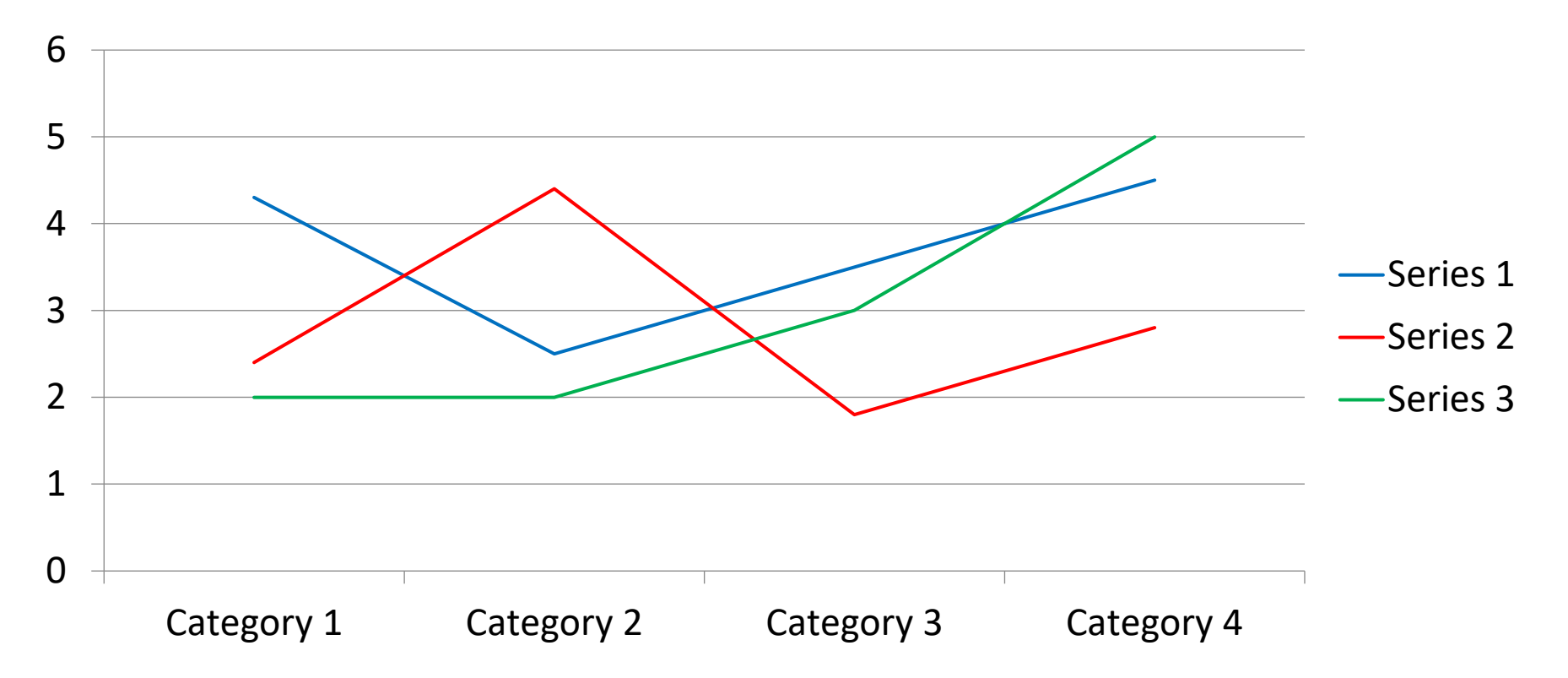

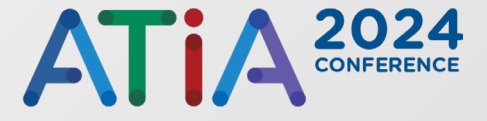

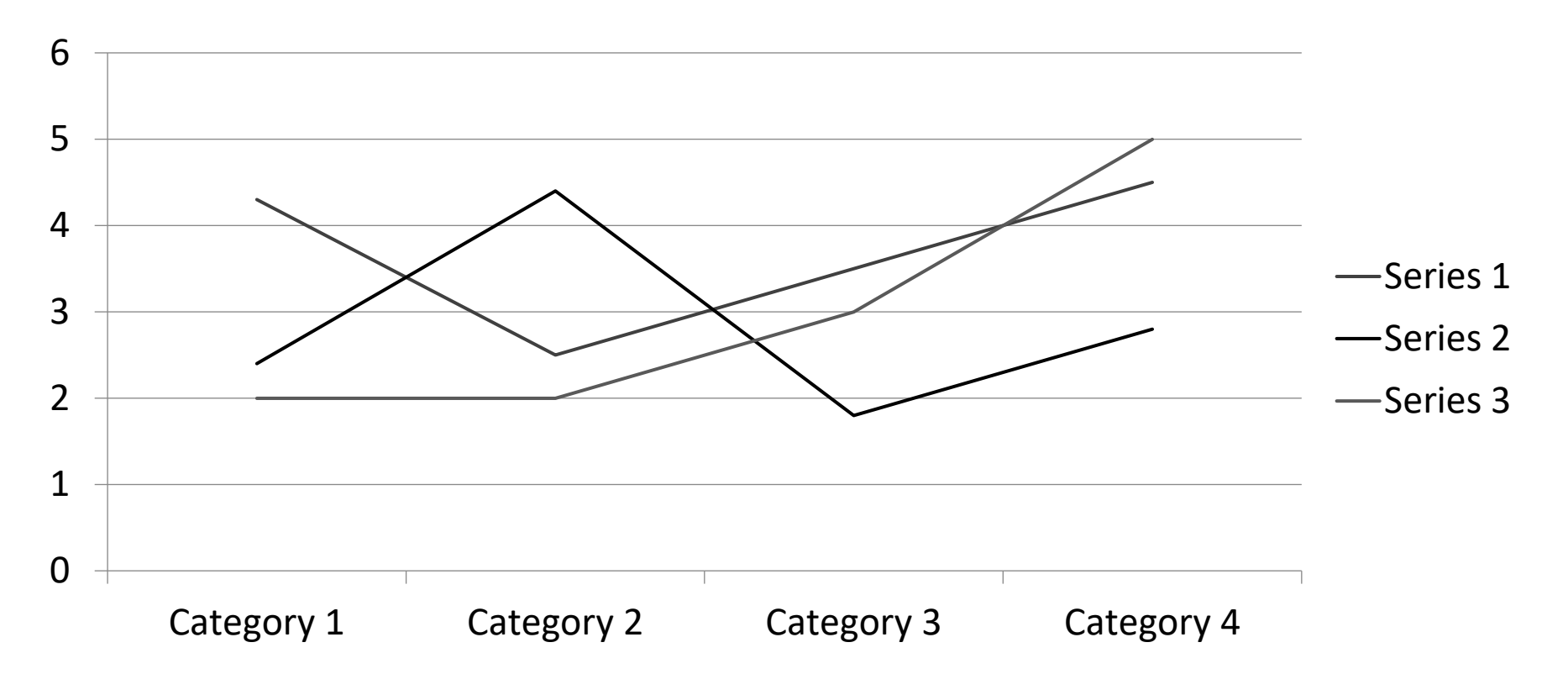

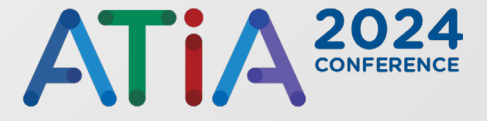

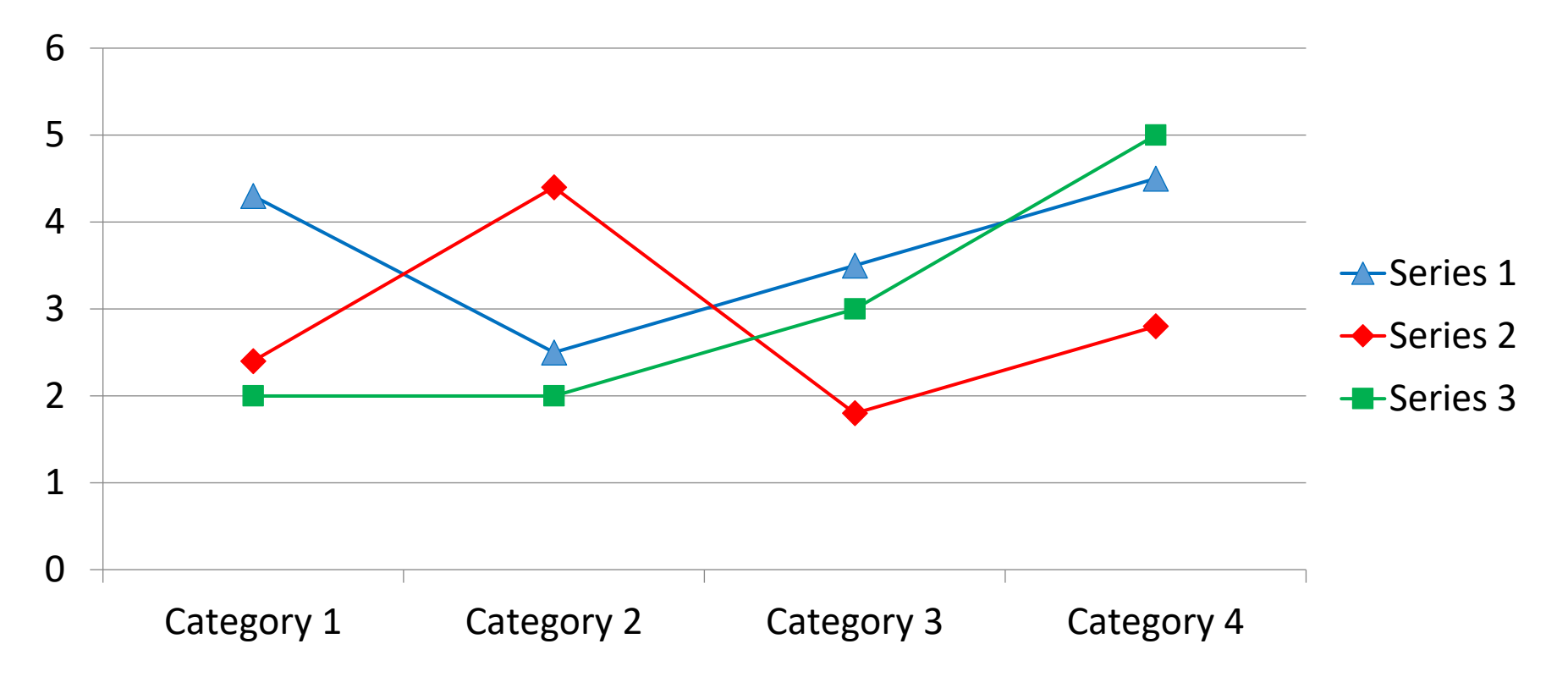

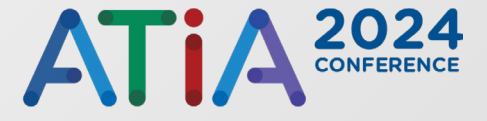

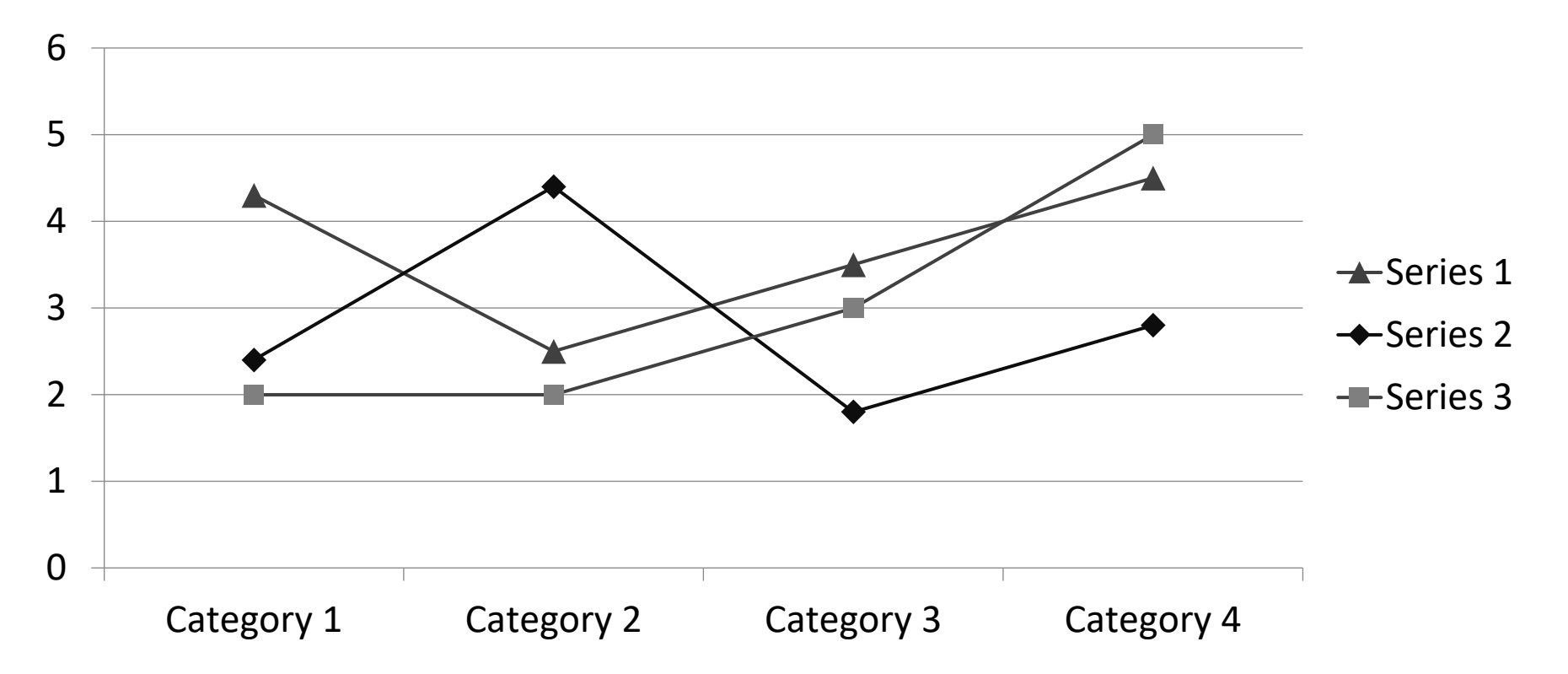

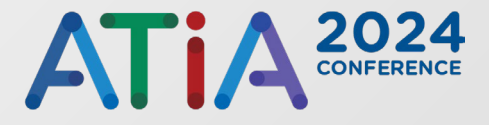

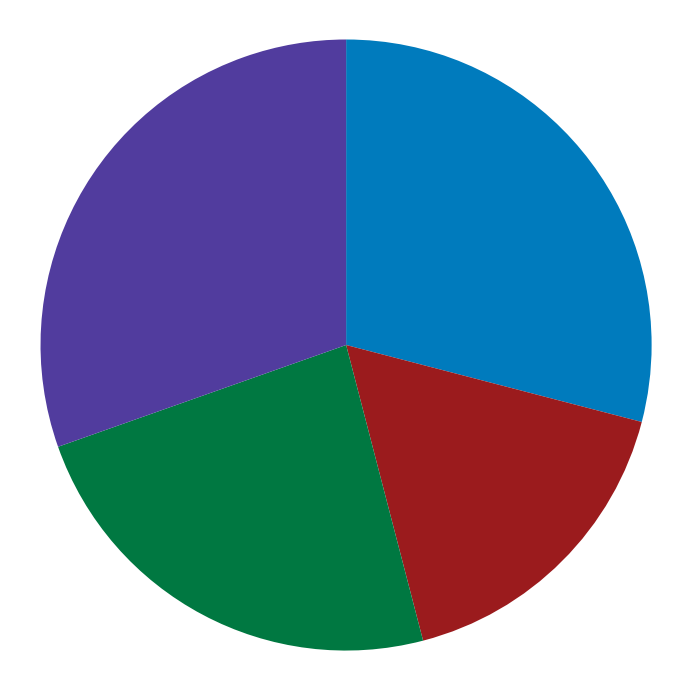

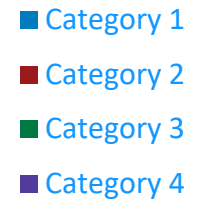

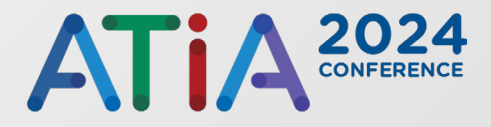

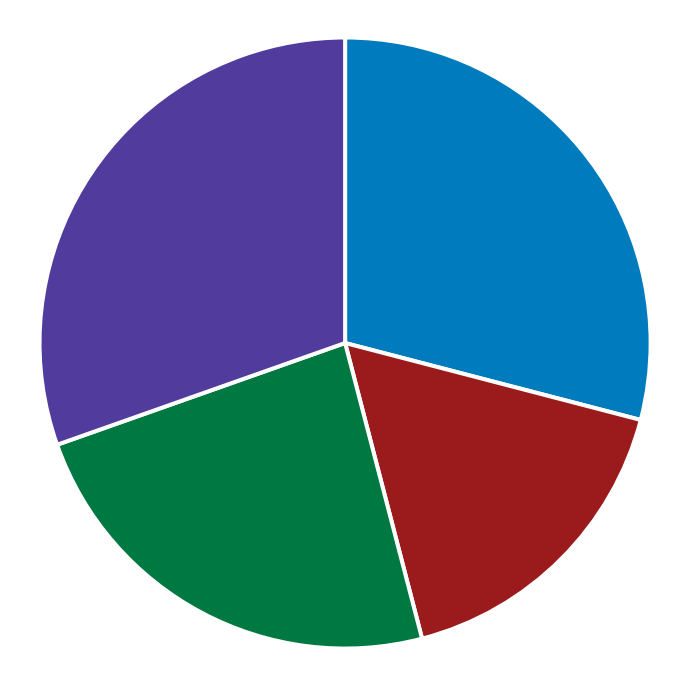

- Category 1
- Category 2
- Category 3
- Category 4

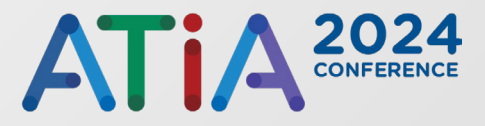

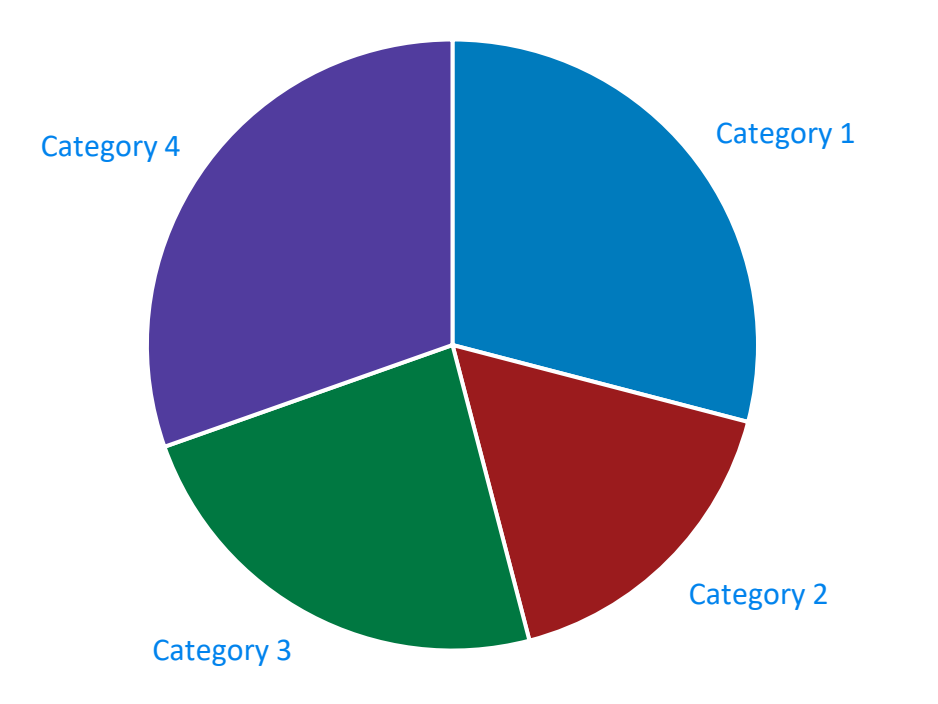

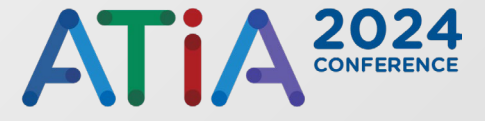

- Up above is your slide title ^
- Each one should be unique to each slide
- Don't leave this blank!
	- Move it off the slide to hide
	- Or use Selection Pane

# Open the Selection Pane

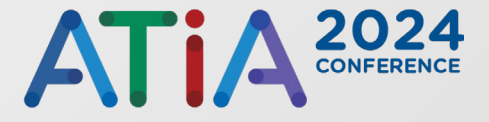

- Home tab
	- Drawing Group
		- o Arrange > Selection Pane

# Check Reading Order

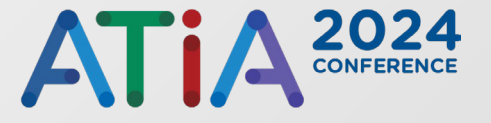

- Run Accessibility Checker
- Go into Accessibility tab
	- Screen Reader group o Reading Order Pane button
- **Older versions** 
	- Selection Pane
	- Order is reversed (last in list, first thing read)

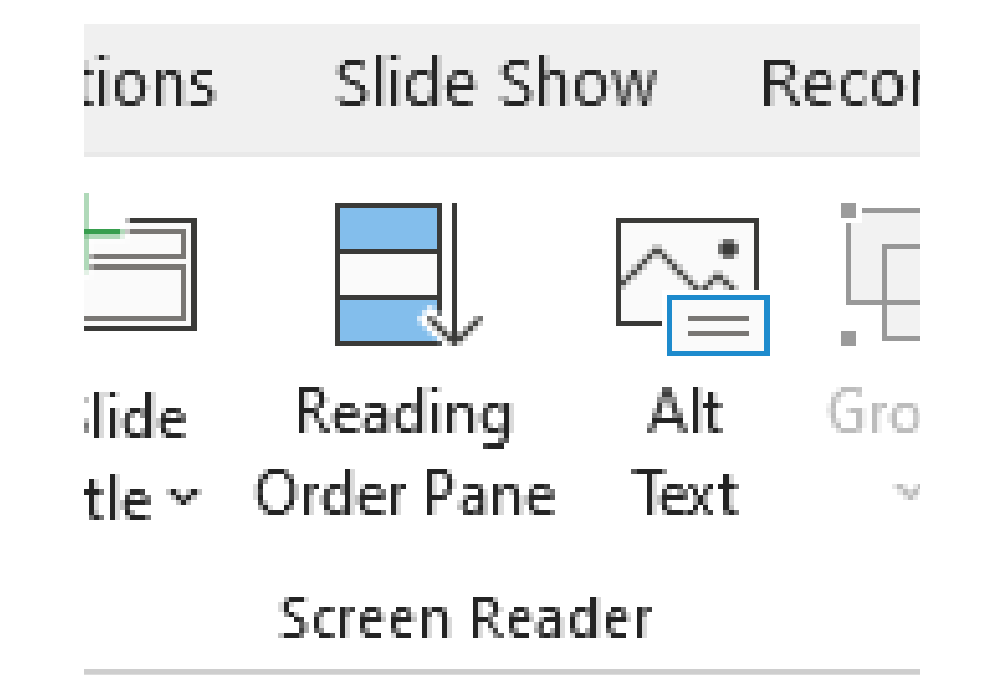

#### Data Tables

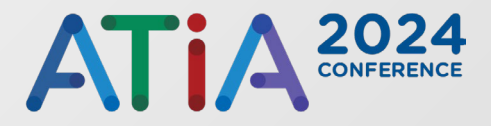

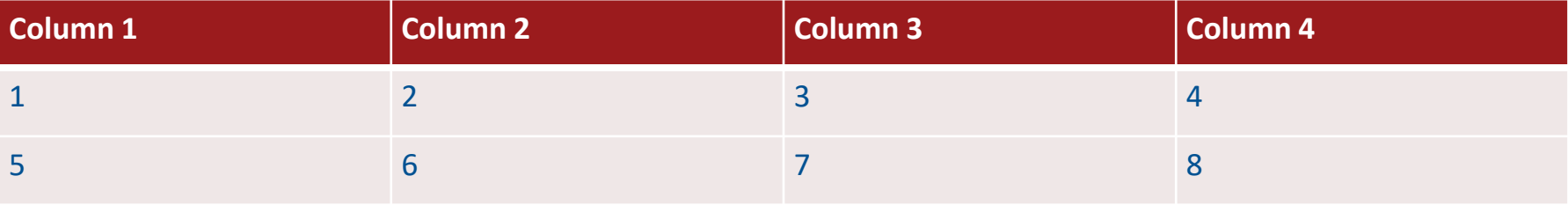

# Build Charts, Graphs, Tables in PowerPoint

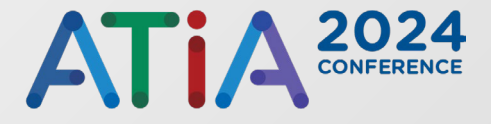

- Images are not interactive, PPT elements are
- Images tables need unwieldy alternative text
	- Won't be equivalent experience even if you write it
- Text becomes pixelated when zoomed

# More Accessible Multimedia

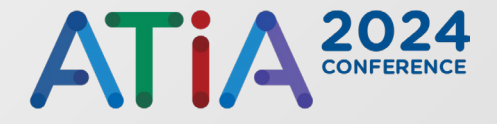

- Create synchronized caption for videos
- **EX Create audio description for videos**
- Create transcripts for audio files

# Flashing Content

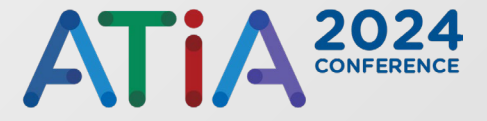

- **Use with care**
- 3 flashes or less per second
- Ideally, just avoid it
- **Announce it before playing if you have it**
- Disclaim it on the slide
- Don't autoplay

#### Run the Accessibility Checker

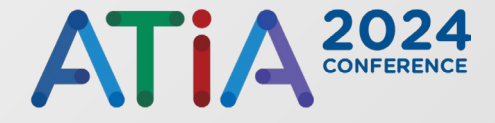

- Review tab
- **Accessibility group** 
	- Check Accessibility button
- Also in bottom left in lower toolbar

## Convert to PDF: With Adobe

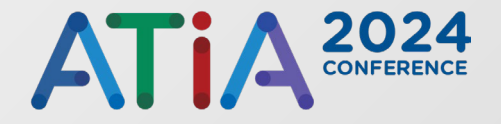

- **If you have Adobe Acrobat Pro** 
	- Acrobat tab
		- o Create PDF button

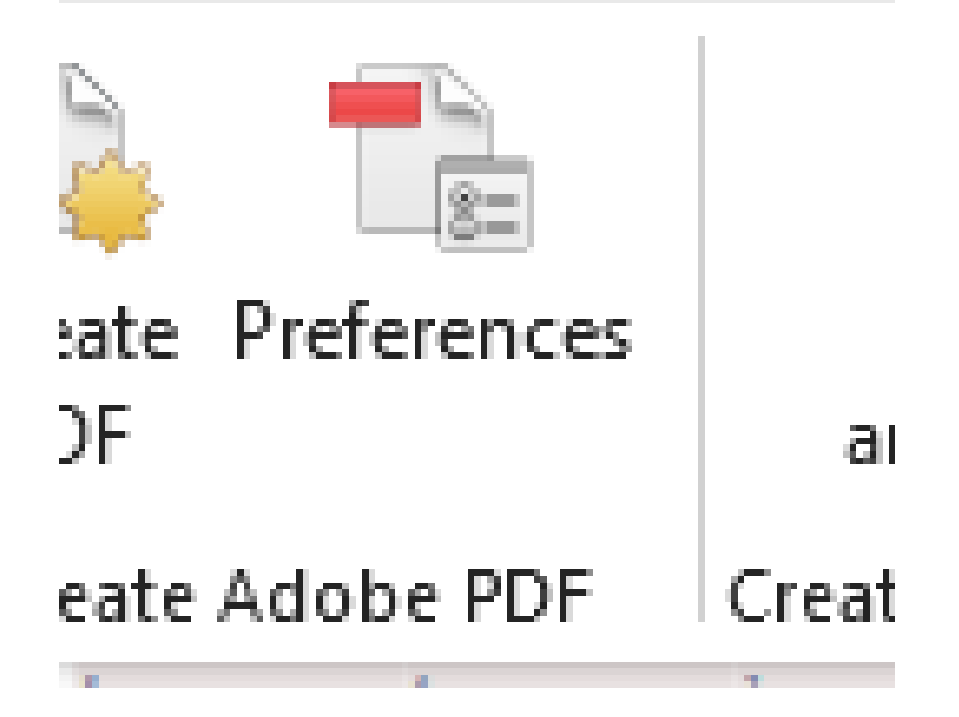

## Convert to PDF: Without Adobe

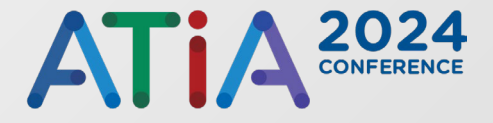

#### If you do not have Adobe Acrobat Pro

- File tab
	- o Save as…
		- Select "PDF (.pdf)" from dropdown under the file name field

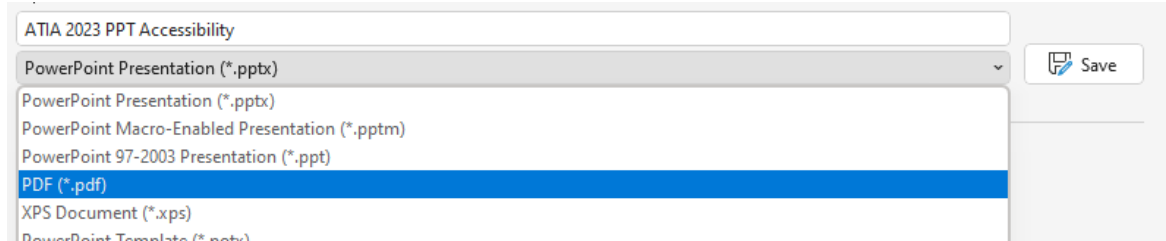

# During Your Session

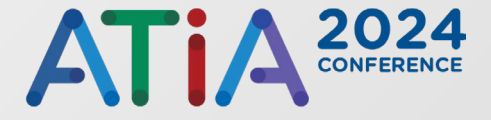

- **Describe visuals**
- Don't ask participants to read a slide
- No "as you can see..."
- Describe anything you do to demonstrate actions

## Reference Material

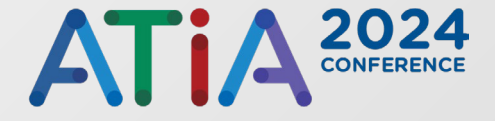

- [Microsoft on PowerPoint accessibility](https://support.office.com/en-us/article/make-your-powerpoint-presentations-accessible-6f7772b2-2f33-4bd2-8ca7-dae3b2b3ef25)
	- https://bit.ly/2EpzoT6
- [WebAIM on PowerPoint accessibility](https://webaim.org/techniques/powerpoint/)
	- https://webaim.org/techniques/powerpoint/
- [The World Wide Web Consortium on lots of this](https://www.w3.org/WAI/teach-advocate/accessible-presentations/)
	- https://bit.ly/2Pcg0yr
- [WebAIM on color contrast](https://webaim.org/articles/contrast/)
	- https://webaim.org/articles/contrast/